# Sempre pronto a ajudar

www.philips.com/welcome Registe o seu produto e obtenha suporte em

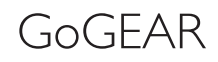

Questões? Contacte a Questões? Contacte a Philips Philips

SA4DOT02 SA4DOT04 SA4DOT08

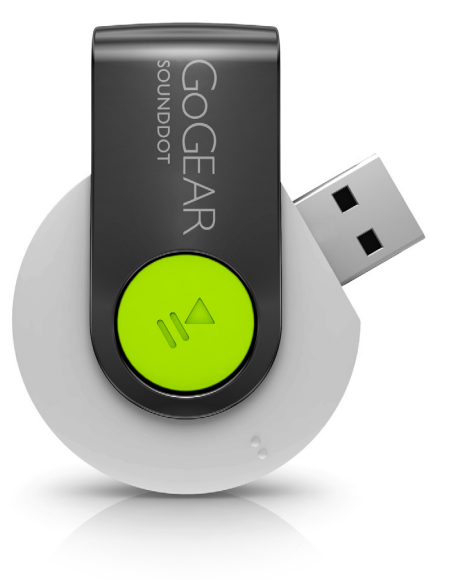

# Manual do utilizador

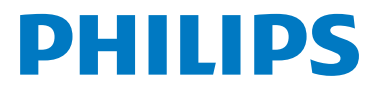

# Índice

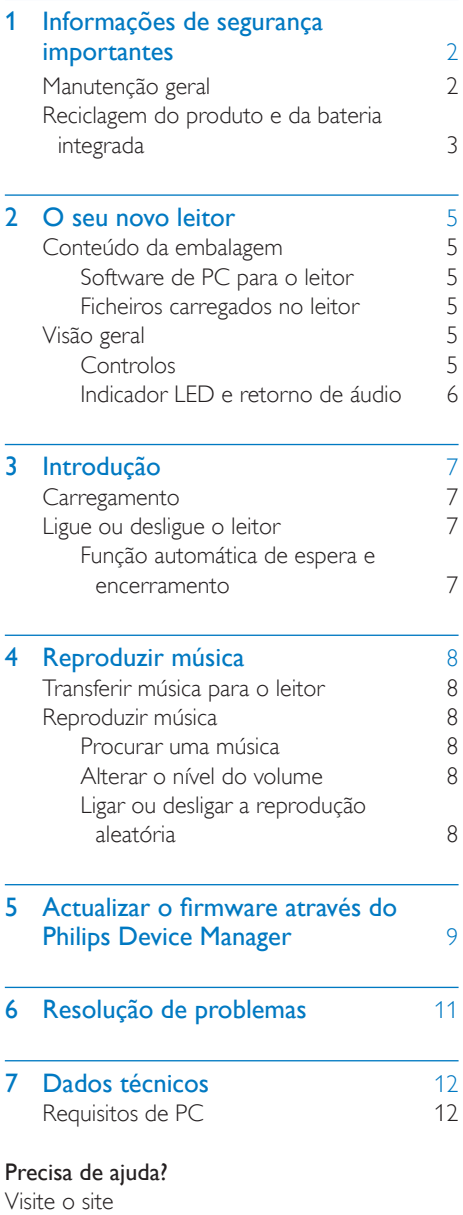

www.philips.com/welcome

onde poderá aceder a um conjunto completo de materiais suplementares, tais como o manual do utilizador, as mais recentes actualizações de software e respostas às perguntas mais frequentes.

# <span id="page-3-0"></span>**Informações** de segurança importantes

# <span id="page-3-1"></span>Manutenção geral

A tradução deste documento serve apenas como referência.

Caso haja alguma inconsistência entre a versão inglesa e a versão traduzida, prevalece a versão inglesa.

## Atenção

- Para evitar danos ou avarias:
- Utilize apenas fontes de alimentação listadas no manual do utilizador.
- Não exponha o produto a calor excessivo provocado por equipamento de aquecimento ou por exposição directa à luz do Sol.
- Não deixe cair o produto nem deixe que objectos caiam sobre o leitor.
- Não submergir o produto em água. Não expor a tomada dos auscultadores ou o compartimento da pilha ao contacto com água, dado que a infiltração de água pode causar danos graves.
- Telemóveis activos nas proximidades podem causar interferências.
- Faça uma cópia de segurança dos seus ficheiros. Certifique-se de que guarda os ficheiros originais que transferiu para o seu dispositivo. A Philips não é responsável pela perda de dados se o produto for danificado ou se tornar ilegível
- Faça a gestão (transfira, elimine, etc.) dos seus ficheiros de música apenas através do software de música incluído para evitar problemas.
- Não utilize agentes de limpeza que contenham álcool, amónia, benzina ou abrasivos, dado que poderão causar danos no produto.
- As pilhas (conjunto de pilhas ou pilhas instaladas) não devem ser expostas a calor excessivo, tal como a exposição directa à luz solar, fogo ou situações similares.
- Pode haver perigo de explosão se a pilha não for substituída correctamente. Substitua-a por uma do mesmo tipo ou de um tipo equivalente.

#### Acerca das temperaturas de funcionamento e armazenamento

- Utilize num local onde a temperatura esteja sempre entre os 0 e os 45 °C
- Guarde num local em que a temperatura esteja sempre entre os -20 e os 45ºC (-4 a 113ºF).
- A duração da bateria pode diminuir com temperaturas mais baixas.

### Peças/acessórios de substituição:

Visite o site www.philips.com/support para encomendar peças / acessórios de substituição.

#### Segurança auditiva

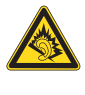

A pleine puissance, l'écoute prolongée du baladeur peut endommager l'oreille de l'utilisateur.

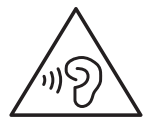

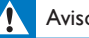

### Aviso

Para evitar lesões auditivas, não ouça música a um volume elevado durante períodos de tempo prolongados.

### A saída de tensão máxima do leitor não é superior a 150 mV.

### Modificações

As modificações não autorizadas pelo fabricante podem impedir a utilização deste produto por parte dos utilizadores.

### Informação sobre direitos de autor

Todas as outras marcas e todos os outros nomes de produto são marcas comerciais pertencentes às respectivas empresas ou organizações.

A duplicação não autorizada de gravações, obtidas pela Internet ou criadas a partir de CD, viola leis de protecção dos direitos de autor e tratados internacionais.

A realização de cópias não autorizadas de material protegido contra cópia, incluindo programas informáticos, ficheiros, difusões e gravações de som, pode violar direitos de autor e constituir ofensa criminal. Este equipamento não deve utilizado para tais fins.

Windows Media e o logótipo Windows são marcas registadas da Microsoft Corporation nos Estados Unidos e/ou noutros países.

#### Seja responsável! Respeite os direitos de autor.

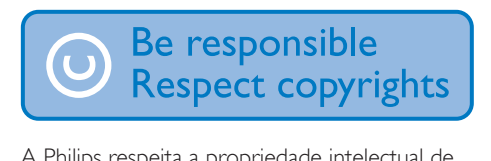

A Philips respeita a propriedade intelectual de terceiros e pedimos aos nossos utilizadores que também o façam.

O conteúdo multimédia na Internet pode ter sido criado e/ou distribuído sem a autorização do proprietário com os direitos de proprietário originais.

A cópia e distribuição de conteúdo não autorizado podem violar leis de direitos de autor em vários países, incluindo o seu. O cumprimento das leis de direitos de autor é da sua responsabilidade.

A gravação e transferência de sequências de vídeo para o leitor portátil devem apenas ser realizadas utilizando conteúdo de domínio público ou licenciado. Pode utilizar esse conteúdo apenas para fins pessoais, não comerciais e deve respeitar quaisquer instruções de direitos de autor providenciadas pelo proprietário do trabalho. Tais instruções podem especificar que não devem ser realizadas novas cópias. As sequências de vídeo podem incluir tecnologia de protecção de cópia que proíbe a realização de futuras cópias. Nestas situações, a função de gravação

não funcionará e será notificado com uma mensagem.

### Registo de dados

A Philips está empenhada em melhorar a qualidade dos seus produtos e em oferecerlhe uma melhor experiência como utilizador de produtos Philips. Para entender o perfil de utilização deste dispositivo, este regista alguma informação/dados na sua região de memória não volátil. Tais dados são utilizados para identificar e detectar falhas ou problemas ocorridos durante a utilização do dispositivo. Entre a informação guardada conta-se, por exemplo, a duração da reprodução no modo de música ou o número de vezes que as pilhas apresentaram um baixo nível de carga, etc. Estes dados não revelam o conteúdo ou os recursos multimédia utilizados no dispositivo nem a fonte das transferências. Os dados guardados no dispositivo são acedidos e utilizados APENAS se o utilizador devolver o dispositivo ao centro de assistência e APENAS para simplificar a detecção e a prevenção de erros. Os dados serão disponibilizados ao utilizador quando este o solicitar por primeira vez.

# <span id="page-4-0"></span>Reciclagem do produto e da bateria integrada

O produto foi concebido e fabricado com materiais e componentes de alta qualidade, que podem ser reciclados e reutilizados. Nunca elimine este produto juntamente com os resíduos domésticos. Informe-se sobre o sistema de recolha selectiva local relativamente a produtos eléctricos e electrónicos e pilhas. A eliminação correcta destes produtos ajuda a evitar potenciais consequências negativas para o ambiente e para a saúde humana. Visite www.recycle.philips.com para informações adicionais sobre um centro de reciclagem na sua área.

### Atenção

• A remoção da bateria integrada anula a garantia e pode destruir o produto.

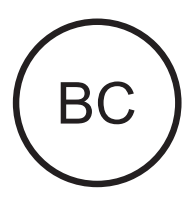

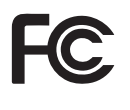

#### SOUNDDOT Philips

# Informação para os EUA

Este equipamento foi testado e considerado em conformidade com os limites para dispositivos digitais de Classe B, relativos ao Artigo 15.º das normas da FCC. Estes limites foram concebidos para proporcionar uma protecção razoável contra interferências nocivas numa instalação residencial. Este equipamento gera, utiliza e pode irradiar energia na forma de radiofrequência e pode provocar interferências nas comunicações por rádio se não for instalado e utilizado de acordo com o manual de instruções.

Todavia, não existe qualquer garantia de que não possam ocorrer essas interferências numa determinada instalação. Se este equipamento provocar interferências nocivas na recepção de rádio ou televisão, a qual pode ser verificada ligando e desligando o equipamento, aconselhase o utilizador a tentar eliminar as interferências através de algumas das seguintes medidas:

- Mudar a posição da antena de recepção.
- Aumentar a distância entre o equipamento e o receptor.
- Ligar o equipamento a uma tomada num circuito diferente daquele a que está ligado o receptor.

• Consulte um revendedor ou peça ajuda a um técnico de rádio/televisão experiente.

O equipamento cumpre as Regras da FCC, Parte-15 e a norma 21 CFR 1040.10. O funcionamento está sujeito às duas condições seguintes:

- Este dispositivo não pode causar interferência prejudicial.
- Este dispositivo tem de aceitar todas as interferências recebidas, incluindo as que possam provocar um funcionamento indesejado.

#### Informação para o Canadá

Este equipamento digital de Classe B cumpre a norma canadiana ICES-003.

# <span id="page-6-0"></span>2 O seu novo leitor

# <span id="page-6-1"></span>Conteúdo da embalagem

Verifique se recebeu os seguintes itens: Leitor

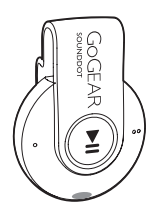

Auriculares

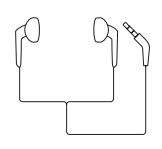

Guia de Início Rápido

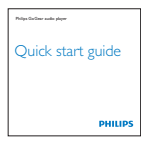

Dados de segurança e garantia

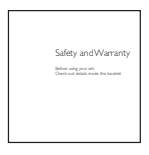

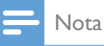

• As imagens destinam-se apenas a referência. A Philips reserva-se o direito de alterar a cor/design sem aviso prévio.

# <span id="page-6-2"></span>Software de PC para o leitor

O SOUNDDOT funciona com os seguintes softwares para PC:

Philips Device Manager (ajuda-o receber actualizações de firmware e recuperar o leitor)

# <span id="page-6-3"></span>Ficheiros carregados no leitor

Os seguintes ficheiros estão carregados no SOUNDDOT:

- Manual do Utilizador
- Perguntas frequentes

# <span id="page-6-4"></span>Visão geral

# <span id="page-6-5"></span>Controlos

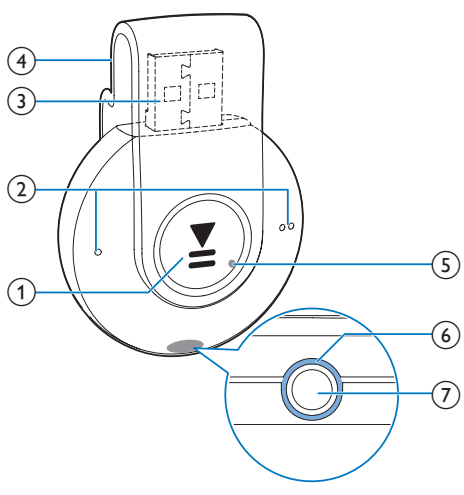

# $\bigcap$

- Manter premido: ligar ou desligar o leitor
- Premir: interromper/retomar a reprodução
- Premir duas vezes durante a reprodução: ligar ou desligar a reprodução aleatória

 $\Omega$   $\bullet$  /

- Premir: Diminuir ou aumentar o volume
- Manter premido: saltar para a música anterior ou seguinte
- (3) Conector USB para carregamento e transferência de dados
- (4) Mola
- $(5)$  RESET
	- Exerça pressão no orifício utilizando o bico de uma esferográfica quando o leitor não responder à activação das teclas
- (6) Indicador LED
- $(7)$ ାନ
	- Conector dos auscultadores de 3,5 mm

# <span id="page-7-0"></span>Indicador LED e retorno de áudio

Através do indicador LED e/ou do retorno de áudio, pode descobrir o estado do leitor.

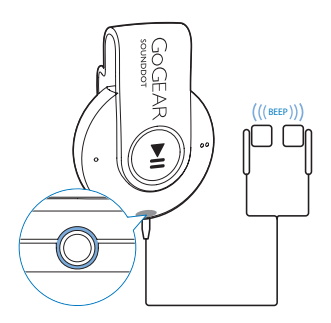

# <span id="page-8-0"></span>3 Introdução

# <span id="page-8-1"></span>**Carregamento**

O SOUNDDOT possui uma bateria incorporada que pode ser carregada através da entrada USB de um computador.

- Rode o conector USB para ligar o SOUNDDOT a um PC.
	- » Durante o carregamento, o indicador muda de cor para indicar o nível da bateria.
	- » Quando a bateria está cheia, o indicador acende-se a verde.

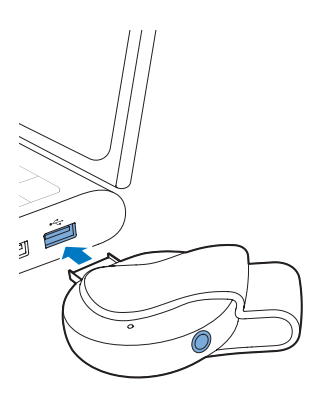

# Dica

- Quando o nível da bateria é inferior a 15%, o indicador vermelho fica intermitente e são emitidos dois sinais sonoros.
- As baterias recarregáveis apresentam um número limitado de ciclos de carregamento. A vida útil das baterias e o número de ciclos de carregamento variam de acordo com a utilização dada e com as características do material.

# <span id="page-8-2"></span>Ligue ou desligue o leitor

- Mantenha  **II** premido até o indicador acender a verde ou vermelho.
	- » Ligar: O indicador verde acende. A reprodução de música é iniciada.
	- » Desligar: O indicador vermelho acende. É emitido um sinal sonoro.

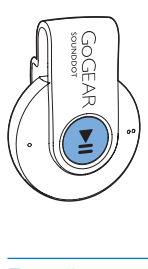

# <span id="page-8-3"></span>Função automática de espera e encerramento

O leitor tem uma função de modo de espera automático e uma funcionalidade de desactivação automática que podem poupar energia da bateria.

Depois de cinco minutos em modo de inactividade (sem reproduzir, nenhum botão premido), o leitor desliga-se.

# <span id="page-9-0"></span>4 Reproduzir música

# <span id="page-9-1"></span>Transferir música para o leitor

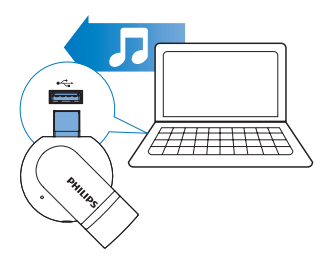

Pode transferir música da biblioteca multimédia do seu PC para o SOUNDDOT das seguintes formas:

• Arrastar e largar ficheiros de música no explorador do Windows.

Para arrastar e largar ficheiros de música no explorador doWindows,

- Ligar o SOUNDDOT a um computador.
- 2 No PC, em O meu Computador ou Computador,
	- arraste e largue ficheiros de música do PC para o SOUNDDOT.

# <span id="page-9-2"></span>Reproduzir música

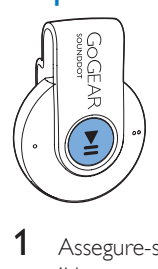

1 [Assegure-se de que ligou o leitor](#page-8-2) (consulte 'Ligue ou desligue o leitor' na página [7](#page-8-2)).

- » O indicador verde acende-se. A reprodução de música é iniciada.
- » Durante a reprodução de música, o indicador verde fica intermitente em intervalos regulares.
- 2 Premir  $\blacktriangleright$ II para interromper ou retomar a reprodução.

### <span id="page-9-3"></span>Procurar uma música

Mantenha  $\bullet$  /  $\bullet$   $\bullet$  premido para saltar para a música anterior ou seguinte. » É emitido um sinal sonoro.

### <span id="page-9-4"></span>Alterar o nível do volume

- **Prima**  $\bullet$  **/**  $\bullet$ .
	- » Durante a reprodução de música, ouve a mudança do nível de volume.

# <span id="page-9-5"></span>Ligar ou desligar a reprodução aleatória

- 1 Durante a reprodução de música, prima **Diduas vezes.** 
	- » São emitidos dois sinais sonoros. O indicador verde apresenta duas intermitências em intervalos regulares.
	- » As músicas são reproduzidas aleatoriamente.
- 2 Para desligar a reprodução aleatória, prima novamente ▶Ⅱ duas vezes.
	- » É emitido um sinal sonoro. O indicador verde apresenta uma intermitência em intervalos regulares.
	- » As músicas são reproduzidas em sequência.

# <span id="page-10-0"></span>5 Actualizar o firmware através do Philips Device Manager

Instalar o Philips Device Manager

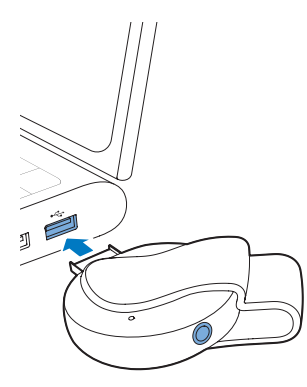

- Ligue o **SOUNDDOT** a um computador.
- 2 No PC, seleccione O meu computador (Windows XP/Windows 2000) / Computador (Windows Vista/Windows 7/8).
- **3** Clique com o botão direito do rato no ícone Philips GoGear SOUNDDOT. Seleccione Instalar o Philips Device Manager.
	- Em alternativa, clique no ícone Philips GoGear SOUNDDOT. Clique duas vezes em installer.exe.
- 4 Siga as instruções no ecrã para concluir a instalação do software.

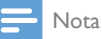

• Para que a instalação seja efectuada, terá de concordar com os termos da licença.

Verificar a existência de actualizações de firmware

- 1 Assegure-se de que ligou o seu PC à Internet.
- 2 Inicie o Philips Device Manager. » É apresentada uma caixa de diálogo.
- 3 Ligue o SOUNDDOT ao PC.
	- » Quando o dispositivo é ligado, "SA4DOTXX" é apresentado na caixa de texto.
	- » Pode verificar a versão actual do firmware do dispositivo.

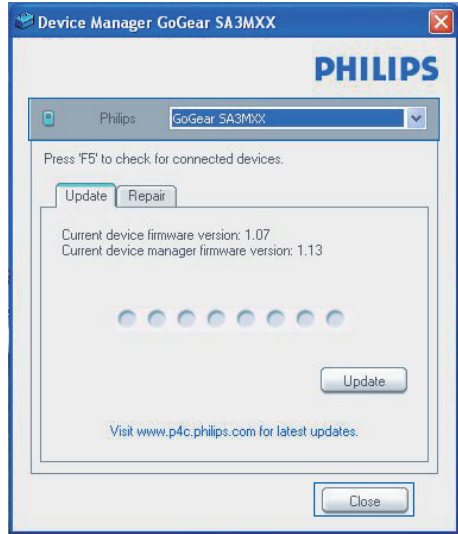

- 4 Para verificar a existência de actualizações de firmware:
	- $(1)$  Feche a caixa de diálogo do Philips Device Manager.
	- b Na base do ecrã do PC, clique com o botão direito do rato em **e** e seleccione Check for updates (Procurar actualizações).

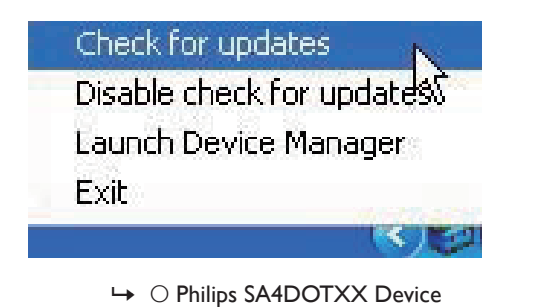

Manager procura actualizações na Internet.

### Actualizar o firmware

- 1 Quando houver uma actualização de firmware disponível, siga as instruções no ecrã para transferir e instalar o firmware.
- 2 Desligue o SOUNDDOT do computador. » O SOUNDDOT reinicia após a actualização do firmware estar concluída e encontra-se pronto a ser utilizado novamente.

# <span id="page-12-0"></span>6 Resolução de problemas

Se o SOUNDDOT não estiver a funcionar correctamente ou o ecrã parar, pode repô-lo sem perder dados:

### Como é que reponho o SOUNDDOT?

- Introduza a ponta de uma esferográfica ou outro objecto no orifício de reposição do SOUNDDOT. Espere até que o leitor se encerre.
- Se a opção de reposição não for bem sucedida, recupere o SOUNDDOT através do Philips Device Manager :
- 1 No seu PC, inicie o Philips Device Manager .
- 2 Entre no modo de recuperação:
	- a Desligue o SOUNDDOT.
	- $\Omega$  Mantenha o botão do volume  $\bullet$ premido e, em seguida, ligue o SOUNDDOT ao seu PC.
	- (3) Mantenha o botão premido até o Philips Device Manager reconhecer o SOUNDDOT e entrar no modo de recuperação.
- 3 Inicie o processo de recuperação:
	- a Em Philips Device Manager, clique no botão Repair (Reparar). Siga as instruções no ecrã para concluir o processo de recuperação.
	- (2) Quando a recuperação estiver concluída, desligue o SOUNDDOT do seu PC.
- 4 Reinicie o SOUNDDOT. .

# <span id="page-13-0"></span>7 Dados técnicos

### Corrente

- Fonte de alimentação: bateria interna recarregável de polímeros de iões de lítio de 110 mAh
- · Tempo de reprodução<sup>®</sup> Áudio (.mp3): até 6 horas
- Carregamento rápido: carregamento de 6 minutos para 60 minutos de reprodução

#### Software

• Philips Device Manager: para actualizar o firmware e recuperar o leitor

#### Conectividade

- Auscultador de 3,5 mm
- USB 2.0 de Alta Velocidade

#### Som

- Separação dos canais: 45 dB
- Frequência de resposta: 20 18 000 Hz
- Potência de saída: 2 x 2,4 mW
- Relação sinal/ruído: > 84 dB

### Reprodução de áudio

Formatos suportados:

- MP3
	- Taxa de bits: 8-320 kbps e VBR Taxas de amostragem: 8, 11,025, 16, 22,050, 32, 44,1, 48 kHz
	- WMA (não protegido) Taxa de bits: 5-320 kbps Taxas de amostragem: 8, 11,025, 16, 22,050, 32, 44,1, 48 kHz
	- WAV

### Suporte de armazenamento

Capacidade da memória integrada²:

- SA4DOT02 2 GB de memória NAND Flash
- SA4DOT04 4 GB de memória NAND Flash
- SA4DOT08 8 GB de memória NAND Flash

### Transferência multimédia<sup>3</sup>

Explorador do Windows (arrastar e largar)

### Nota

- As especificações estão sujeitas a alteração sem aviso prévio.
- As baterias recarregáveis apresentam um número limitado de ciclos de carregamento. A vida útil das baterias e o número de ciclos de carregamento variam de acordo com a utilização dada e com as características do material.
- ² 1 GB = Mil milhões de bytes; a capacidade de armazenamento disponível é inferior. Poderá não estar disponível a capacidade total de memória, dado que parte da memória é reservada para o leitor. Capacidade de armazenamento calculada com base em 4 minutos por música e codificação de 128 kbps em MP3.
- ³ A velocidade de transferência depende do sistema operativo e da configuração do software.

# <span id="page-13-1"></span>Requisitos de PC

- Windows® XP (SP3 ou superior) / Vista / 7
- Processador Pentium III a 800 MHz ou superior
- 512 MB de RAM
- 500 MB de espaço no disco rígido
- Ligação à Internet
- Windows® Internet Explorer 6.0 ou posterior
- Unidade de CD-ROM
- Porta USB

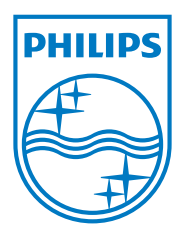

2013 ©WOOX Innovations Limited.All rights reserved. Philips and the Philips' Shield Emblem are registered trademarks of Koninklijke Philips N.V. and are used byWOOX Innovations Limited under license from Koninklijke Philips N.V. SA4DOT\_37\_UM\_V2.0 wk1350.5